**УДК 004.855.3:378.147**

**© Осадчий В.В.**

## *УДОСКОНАЛЕННЯ ПРОФЕСІЙНОЇ ПІДГОТОВКИ МАЙБУТНІХ УЧИТЕЛІВ ЗАСОБАМИ КОМП'ЮТЕРНО-ОРІЄНТОВАНОЇ СИСТЕМИ НАВЧАННЯ*

## **Осадчий В.В.,**

## **Мелітопольський державний педагогічний університет**

*У статті проаналізовано найбільш відомі системи ведення обліку успішності у загальних та вищих навчальних закладах. Автором описано розроблений Інформаційнокомп'ютерним центром Мелітопольського державного педагогічного університету програмний комплекс "Електронний журнал", основною функцією якого є підвищення ефективності контролю знань студентів педагогічного університету, що сприятиме удосконаленню професійної підготовки майбутніх учителів. Комплекс має чотири модулі: власне електронний журнал, який є аналогом академічного, тестова програма, редактор тестів та утиліти для адміністрування загальноунівреситетської бази даних.*

*By the basic function of the developed program complex the "Electronic magazine" is increase of efficiency of control of knowledges of students of pedagogical university, that is instrumental in the improvement of professional preparation of future teachers.*

У своїй практиці викладачі часто використовують комп'ютерно-орієнтовані системи навчання, що дозволяє автоматизувати рутину роботу з перевірки знань студентів. До них можна віднести навчальні та контролюючі програми, тренажери, інтерактивні середовища, віртуальні лабораторії тощо. Їх важливість у підвищені мотивації студентів до навчання та активізації пізнавальної роботи доведена багатьма дослідниками (О.В. Співаковський, Ю.В. Триус, В.Ю. Биков, M.I. Жалдак, Р.C. Гуревич, М.Ю. Кадемія, Л.В. Брескіна та ін.), їх допомога у розвантаженні викладача також очевидна і зрозуміла. Програмування комп'ютерно-орієнтованих систем навчання для обліку та контролю навчання було важливим питанням удосконалення професійної підготовки студентів і залишається актуальним сьогодні. Багатьма програмістами і педагогами-ентузіастами розробляються подібні програми з урахуванням сучасних тенденцій в освіті. Наприклад, автоматизована система контролю знань і керування навчанням, розроблена співробітником кафедри теплотехніки Пермського державного технічного університету Селяниновим Ю.А., крім багатьох можливостей, як наприклад, здійснення поточного контролю знань, створення індивідуальних графіків навчання, ведення інформаційної і навчальної баз даних, аналіз успішності, дані по батькам, складу і соціальному статусу родини тощо, підтримує автоматичне ведення електронного журналу [1].

У Тамбовському професійному училищі № 17 було розроблено "Електронний журнал" як електронний дидактичний засіб, призначення якого полягає у забезпеченні ефективного відстеження результатів засвоєння знань і оптимізація керування навчальним процесом у ході впровадження психолого-педагогічного моніторингу, що включає в себе контролюючі дії і результати навчання. Його основні функції полягають у систематизації і узагальненні даних про успішність учнів, можливості діагностики результатів освітнього процесу, оптимізації і підвищенні ефективності освітнього процесу, унаочненні процесу контролю за навчанням, підвищенні рівню освіченості учнів і якості освіти. Електронний журнал являє собою програму, що написана мовою програмування С++ у вигляді бази даних, що складається із кількох таблиць. Він містить такі вкладення: Студенти, Викладачі, Предмети, Заняття, Журнал. Його застосовують у навчальному процесі на уроках різних видів як економну, цілеспрямовану і індивідуальну форму контролю [2].

Система електронних шкільних журналів, розроблена Московським ООО "Оптіма", є інструментом для створення єдиного інформаційно-освітнього простору навчального закладу і взаємодії освітньої установи з батьками учнів. Він має розвинену систему тестування учнів і їх батьків, можливість публікації розкладу для кожного класу та інформації про школу, ведення щоденника школяра, включаючи SMS-щоденник, тощо [3].

У Білоцерківській філії державної Академії статистики обліку і аудиту у Автоматизованій системі керування ВНЗ було розроблено "електронний журнал", у веденні якого використовується рейтингова система. Студенти оцінюються з позиції "відсотка виконаної роботи". Якщо студент виконав завдання на 100%, то він одержує "1", якщо робота виконана на 85%, то одержує "0,85" і.т.д. Залежно від різноманіття форм оцінювання знань, система обліку може бути або чисто рейтингова, або модульна [4].

Проаналізувавши наявні у вільному доступі програмні продукти для ведення обліку та контролю успішності нами було сформульовано основні вимоги до подібної програми для навчального процесу педагогічного університету, а саме:

1) зручний і доступний інтерфейс;

2) розподілений доступ різних користувачів;

3) можливість гнучкої, зрозумілої системи оцінювання з можливістю її варіювання;

4) використання двох моделей оцінювання: абсолютної та відносної;

5) використання автоматичного розрахунку претензійного рівня (рівня на який потенційно може претендувати респондент);

6) простий редактор різноманітних видів тестів;

7) викладач повинен мати доступ до програми з будь-якого місця на роботі (чи дому);

8) можливість інтегрування даних до інформаційно-аналітичної системи університету;

9) висока ступінь захищеності бази даних;

10) ведення розширеного звіту відповідей;

11) автоматичне корегування часу, який виділяється на відповідь.

Програмний комплекс "Електронний журнал" – одна з частин інформаційноаналітичної системи Мелітопольського державного педагогічного університету, і є інтерфейсом для бази даних контролю успішності та якості знань студентів, основними модулями якого є:

- Електронний журнал
- Тестова програма
- Редактор тестів

- Утиліти для адміністрування загальної університетської бази даних

**Електронний журнал** (Рис. 1) являє собою розширений комп'ютерно-орієнтований аналог академічного журналу, основною функцією якого є облік даних про успішність студентів. Він розміщений у локальній мережі університету, доступ до нього лише авторизовані користувачі.

Для того, щоб почати роботи з ним потрібно після завантаження веб-сторінки вибрати послідовно з випадаючих списків факультет, групу і предмет. Після чого з бази даних будуть завантажені і виведені в таблицю дані про успішність студентів. Під випадаючими списками знаходиться вікно *"Тема уроку"*, в якому висвічується тема уроку при виборі конкретної дати. Там же можна і редагувати її. У крайній правій частині таблиці, напроти кожного студента обчислюється середній бал і сума балів по модулях. Додаткову інформацію з успішності студентів у вигляді діаграми можна проглянути, натиснувши подвійним клацанням миші на прізвищі студента. Там же відображається інформація про студента (група, факультет, адреса, телефон тощо).

Електронний журнал може працювати в одній із трьох систем оцінювання – 5-бальна, 12-бальна, 25-бальна (50 або 100) (модульно-рейтингова). Також існує режим обліку пропусків занять. Для перемикання між цими режимами використовується випадаючий список.

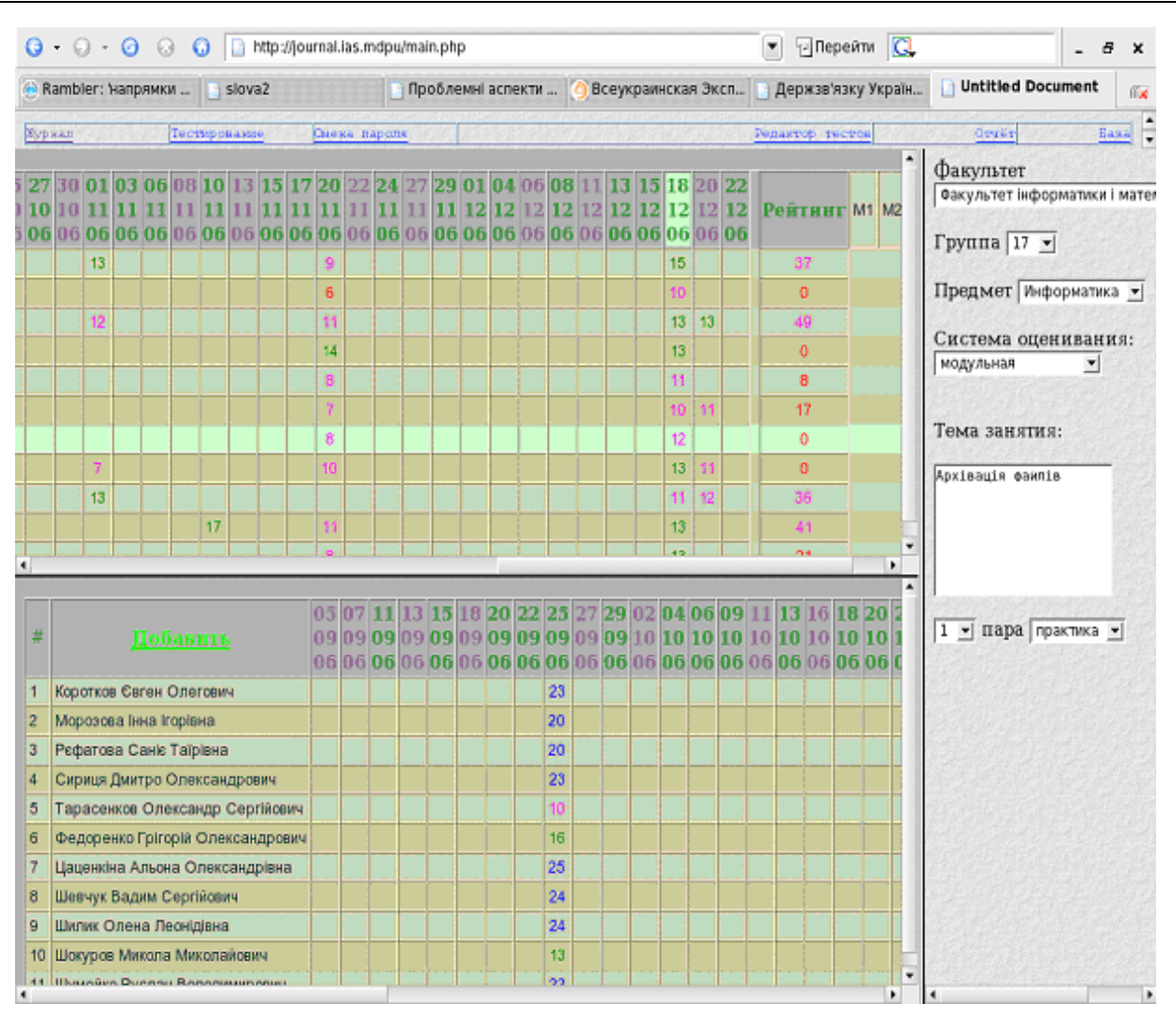

*Рис. 1. Інтерфейс модулю "Електронний журнал"*

Для занесення оцінки в журнал використовується контекстне меню, яке з'являється при натисканні лівої кнопки миші на діючому полі журналу. Поле може не бути діючим, якщо студента ще не було/вже нема в базі даних. В останньому, зовнішньому стовпці видається середній бал студента з обраного предмету. Надалі він використовується у тестовій програмі для формування індивідуальної програми тестування.

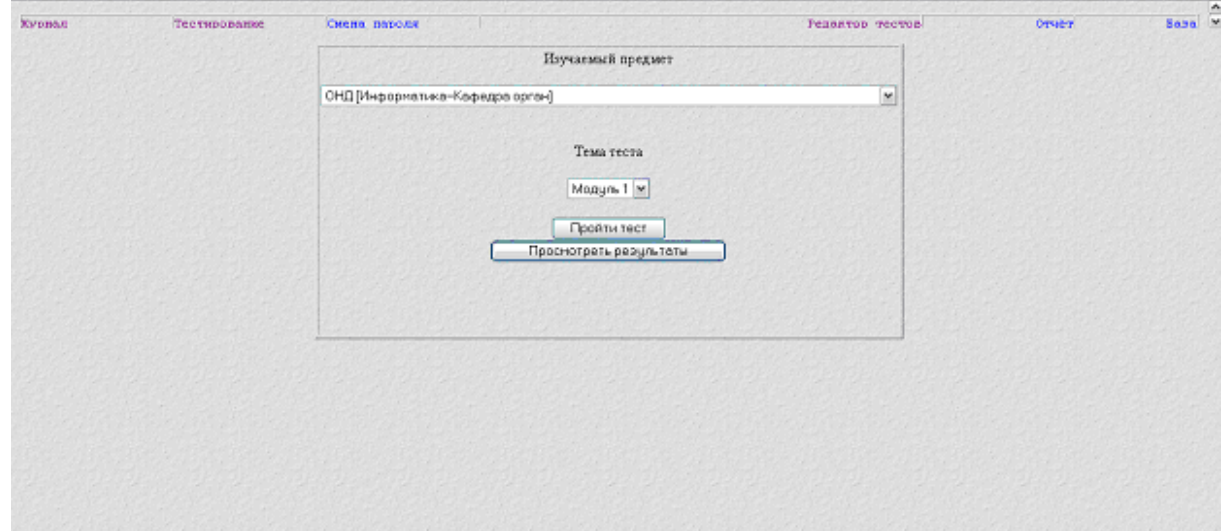

*Рис. 2. Інтерфейс модулю "Тестова програма"*

**Тестова програма** надає можливість пройти тест з будь-якого предмета з тих, що вивчаються. На даний момент існують три типи тестів:

1) *послідовний тест –* кожне питання тесту має до 10 варіантів відповідей, для відповіді необхідно виділити один або декілька варіантів і натискати кнопку "Підтвердити відповідь", час відповіді може бути обмежено, після закінчення часу буде автоматично виконана перевірка;

2) *паралельний тест –* виводиться сторінка, що одночасно містить всі питання тесту з варіантами відповідей, після підтвердження відповіді користувачем перевіряються одразу всі тестові питання;

3) *модульний контроль –* передбачає, окрім відповіді на тестові запитання, розгорнуту відповідь на одне чи декілька питань, причому тестові питання перевіряються автоматично, а розгорнуті відповіді зберігаються на сервері для подальшої перевірки викладачем.

Кожне проходження тесту фіксується сервером та зберігається у вигляді звіту. Тестові питання розбиті на 3 рівні складності. Для кожного конкретного студента набір питань формується виходячи з його поточного середнього бала за наступною схемою. Кожне питання у тесті має рівень складності, який задається автором тесту: "середній", "достатній" і "високий" – найвищий. Їм відповідають оцінки "3", "4", "5". З журналу береться середній бал успішності по п'ятибальній шкалі оцінювання. При цьому передбачається, що студент, що проходить тест збирається одержати за нього вищу оцінку, відповідно його середній бал збільшиться. Тому середній бал, на який працюватиме студент у тесті, обчислюється як середнє арифметичне середнього бала з журналу і числа "5". Окрім обліку зони найближчого значення, це дає можливість вільно застосовувати при приведенні оцінки до п'ятибальної системи округлення за математичним принципом. При приведенні оцінки до інших систем оцінювання використовується відсікання дробової частини, оскільки вони не так обмежені по набору оцінок, як п'ятибальна.

Середній бал С обчислюється за такою формулою:

 $X.Y=(C + 5)/2$ 

X.Y – дробное число (3.7; 4.62), Х – уровень, Y – претензія.

Середній бал (це число, як правило, дробове) розділяється на 2 частини: ціла частина – "поточний рівень", і дробова – "претензія". З бази даних береться N питань (N – число питань, на які повинна бути дана відповідь), рівень складності яких рівний "поточному рівню" студента. Далі враховується "претензія", і в попередньому, наборі питань M питань замінюються питаннями наступного рівня складності:

 $M = int($ "претензія"\*100).

Є можливість відключити цей механізм формування набору питань. Для цього необхідно в настройках тесту встановити прапорець "Простий тест". У цьому режимі тест формуватиметься з питань низького рівня складності.

При оцінюванні відповіді на питання застосовується дві системи: "абсолютна" і "відносна". У першому випадку частково невірна відповідь вважається повністю невірною, і бали за неї не нараховуються. У другому випадку за частково вірну відповідь нараховуються бали в процентному відношенні виходячи із ступеня правильності відповіді. Крім того, якщо час відповіді обмежений, то якщо студент правильно відповідає на питання протягом перших 30% часу, йому нараховуються додаткові бали (0.1 бала з розрахунку двадцятип'ятибальної системи оцінювання). Також у процесі оцінювання використовуються одна з двох шкал:

1. Абсолютна шкала

1) частково невірна відповідь не зараховується,

2. Відносна шкала

1) частково невірна відповідь зараховується, виходячи із ступеню її правильності,

2) додаткові бали за вірну відповідь додаються у першу третину відведеного часу.

У **редакторі тесту** задаються настройки тесту: кількість питань, які будуть задані, дозволи для груп (які групи мають право проходити цей тест), і додаткові опції. Після вибору цього пункту меню з'являється стартове вікно редактора тесту, в якому задаються настройки

тесту: кількість питань, які будуть задані, дозволи для груп (які групи мають право проходити цей тест), і додаткові опції.

| <b>Курнал</b><br>Тестирование           | Снева патоля | Редактор теотов | OTHER |
|-----------------------------------------|--------------|-----------------|-------|
| Яку функцію не виконує тест успішності? |              |                 |       |
| □ вирівнююча                            |              |                 |       |
| П діагностична                          |              |                 |       |
| П прогностична                          |              |                 |       |
| П когнітивна                            | Вопрос № 2   |                 |       |
| П контролююча                           | M9 23        |                 |       |
| П навчальна                             | Копилка: 0   |                 |       |
| □ дидактична                            | 102          |                 |       |
| □ вимірювання та порівняня              |              |                 |       |
| Пакачення учиїв                         |              |                 |       |
| Далее                                   |              |                 |       |
|                                         |              |                 |       |

Рис. 3. Інтерфейс модулю "Редактор тестів"

Для того, щоб додати тест необхідно вибрати предмет із списку і вписати ім'я нового тесту в полі для вибору тесту. Коли тест завантажений, на екрані з'явиться вікно редактора. Воно побудовано також як вікно тестової програми, це дозволяє автору тесту бачити його так, як він виглядатиме у студентів. Для додавання питання перейдіть в кінець бази даних і натискуйте вперед. Тепер можна вписати текст питання, варіанти відповідей і відзначити правильні відповіді. Можна обмежити час відповіді на питання. Також система враховує час відповіді на кожне питання і в режимі редагування показує середній час.

У системі скриптів "Електронний журнал" існують три різні рівня доступу до системи:

1. "*Студент*" має право на перегляд успішності своєї групи та на проходження тестів.

2. "*Викладач*" має право на зміну оцінок в журналі з тих предметів, які він викладає, на створення та редагування тестів зі своїх предметів.

3. "*Адміністратор*" має необмежений доступ до всіх описаних сервісів та до додаткових модулів адміністрування бази даних.

Отже, не дивлячись на те, що для обліку та контролю успішності використовується багато програм, проте більшість із них не відповідають сучасному стану навчального процесу педагогічного університету, який потребував інтерактивної, відкритої та доступної для користування програми з можливістю розгалуженого та гнучкого оцінювання, що відповідає вимогам Болонської угоди. Розроблений нами комплекс скриптів "Електронний журнал" має зручний і доступний інтерфейс завдяки використанню візінг-технологій; розподілений доступ різних користувачів, що досягається використанням засобів реляційної бази даних MySQL; гнучку систему оцінювання завдяки включенню можливості активації або дезактивації відповідних опцій; високу ступінь захищеності бази даних, що досягається завдяки використанню надійних відмовостійких програмних продуктів (СУБД MySQL, мови програмування РНР та серверу Apach). Комплекс реалізовано на Інтернет/Інтранеттехнологіях, що дозволяє викладачеві працювати з ним у будь якій комп'ютерній аудиторії університету, що підключена до загальної університетської мережі передачі даних, а також забезпечує інтегрування даних до інформаційно-аналітичної системи університету.

## *ЛІТЕРАТУРА*

- 1. Автоматизированная система контроля знаний и управления обучением (АСУО), 2008, http://ttech.pstu.ac.ru/do
- 2. Электронные дидактические средства, 2008, http://ts17.tamb.ru/razr.html
- 3. О системе электронных школьных журналов, 2008, http://ballov.net/about.php
- 4. Обухович В.Г. Інформаційні технології у вищому навчальному закладі, 2008, http://www.narodnaosvita.kiev.ua/vupysku/2/statti/obyhovuch/obyhovuch.htm